Externa mediekort

Användarhandbok

© Copyright 2006 Hewlett-Packard Development Company, L.P.

SD-logotypen är ett varumärke som tillhör ägaren.

Informationen häri kan ändras utan föregående meddelande. De enda garantierna för produkter och tjänster från HP presenteras i de uttryckligen begränsade garantier som medföljer sådana produkter och tjänster. Ingen information i detta dokument ska tolkas som utgörande ytterligare garanti. HP ansvarar inte för tekniska fel, redigeringsfel eller för material som har utelämnats i detta dokument.

Första utgåvan: September 2006

Dokumentartikelnummer: 419928-101

# **Innehåll**

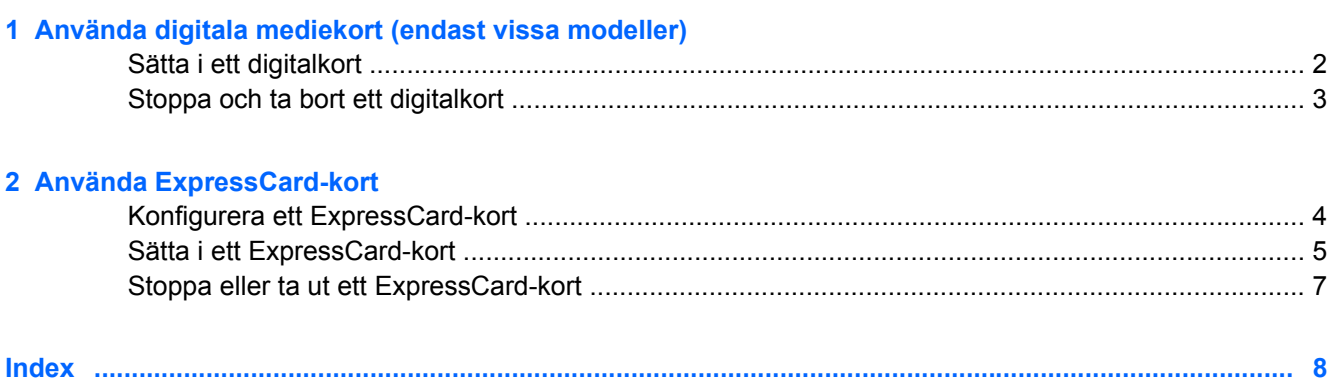

# <span id="page-4-0"></span>**1 Använda digitala mediekort (endast vissa modeller)**

Med digitalkort (extra tillbehör) kan du lagra data på ett säkert sätt och enkelt dela data med andra. Korten används ofta i såväl digitalkameror som handdatorer och andra datorer.

Platsen för digitala mediekort stöder följande digitala kortformat:

- Memory Stick (MS)
- Memory Stick Pro (MSP)
- MultiMediaCard (MMC)
- Secure Digital Input/Output (SD I/O)
- Secure Digital (SD)-minneskort
- xD-Picture-kort (XD)
- xD-Picture-kort (XD) typ M

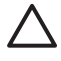

**VIKTIGT** Sätt inte i någon adapter på digitalmedieplatsen eftersom det kan skada det digitala kortet eller datorn.

## <span id="page-5-0"></span>**Sätta i ett digitalkort**

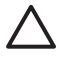

**VIKTIGT** Förhindra att digitalkortets kontakter skadas genom att använda så lite kraft som möjligt när du sätter i ett digitalkort.

- **1.** Håll kortet med etikettsidan upp och kontakterna vända mot datorn.
- **2.** För in kortet försiktigt på digitalmedieplatsen tills det sitter på plats.

Du hör ett ljud när enheten har upptäckts.

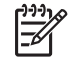

**OBS!** Första gången du sätter in ett digitalkort visas meddelandet "Hittade ny maskinvara" i meddelandefältet längst till höger i Aktivitetsfältet.

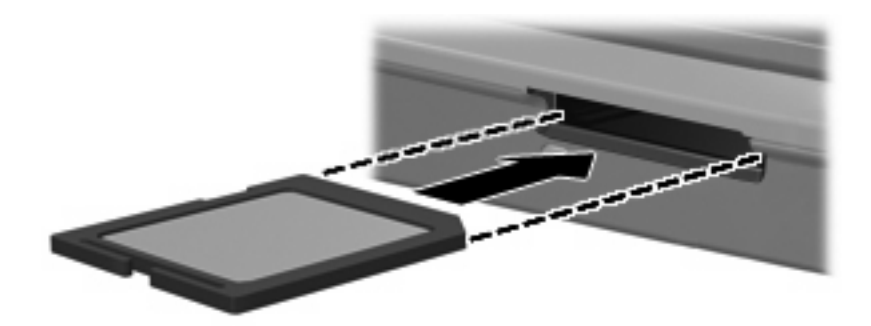

### <span id="page-6-0"></span>**Stoppa och ta bort ett digitalkort**

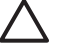

**VIKTIGT** Du undviker förlust av data eller att systemet inte svarar genom att stoppa digitalkortet innan du tar ut det.

**1.** Stäng alla filer och program som är associerade med digitalkortet.

 $\frac{133}{2}$ **OBS!** Avbryt en dataöverföring genom att klicka på **Avbryt** i operativsystemets kopieringsfönster.

- **2.** Så här stoppar du digitalkortet:
	- **a.** Dubbelklicka på ikonen **Säker borttagning av maskinvara** i meddelandefältet längst till höger i Aktivitetsfältet.

 $\mathbb{R}$ **OBS!** Visa ikonen Säker borttagning av maskinvara genom att klicka på ikonen **Visa dolda ikoner** (**<** eller **<<**) i meddelandefältet.

- **b.** Klicka på digitalkortlistan.
- **c.** Klicka på **Stoppa**.
- **3.** Tryck in digitalkortet **(1)** och plocka sedan bort det från kortuttaget **(2)**.

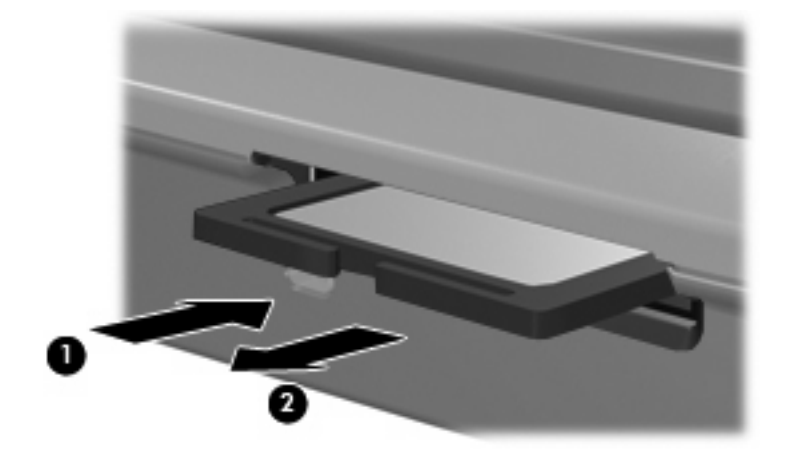

# <span id="page-7-0"></span>**2 Använda ExpressCard-kort**

Ett ExpressCard-kort är nästa generations högpresterande PC Card-kort som måste sättas in i ExpressCard-kortplatsen.

Liksom vanliga PC Card-kort har ExpressCards utformats i enlighet med specifikationerna från PCMCIA (Personal Computer Memory Card International Association).

#### **Konfigurera ett ExpressCard-kort**

Installera bara den programvara som krävs för din enhet. Om du instrueras av ExpressCardkorttillverkaren att installera enhetsdrivrutiner:

- Installera bara drivrutinerna för ditt operativsystem.
- Installera inte andra programvaror som korttjänster, sockettjänster eller aktiveringsfiler som levereras från ExpressCard-korttillverkaren.

## <span id="page-8-0"></span>**Sätta i ett ExpressCard-kort**

**VIKTIGT** Förhindra skador på datorn eller externa mediakort genom att inte sätta in något ExpressCard-kort i en PC Card-kortplats eller något PC Card-kort i en ExpressCard-kortplats.

**VIKTIGT** Så här förhindrar du att kontakterna skadas:

Använd minsta möjliga kraft när du sätter in ett ExpressCard-kort.

Flytta inte och transportera inte datorn när ett ExpressCard-kort används.

ExpressCard-kortplatsen kan innehålla ett transportskydd. Transportskyddet måste tas bort innan du kan sätta i ett ExpressCard-kort.

Så här frigör du och tar ut transportskyddet:

- **1.** Tryck transportskyddet inåt **(1)** så att det frigörs.
- **2.** Dra ut skyddet från kortplatsen **(2)**.

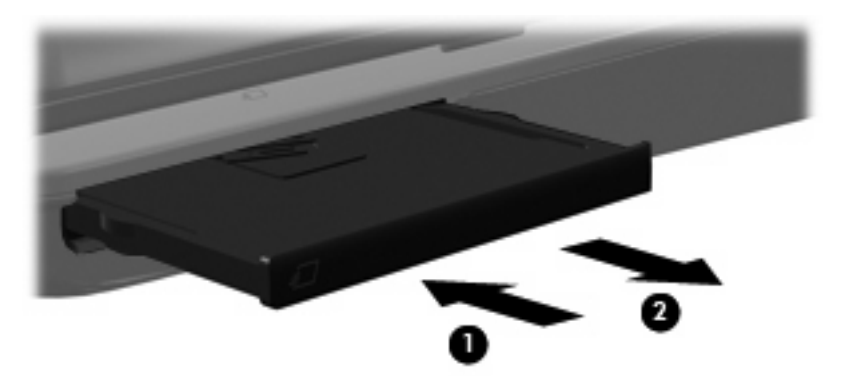

Så här sätter du i ett ExpressCard-kort:

- **1.** Håll kortet med etikettsidan upp och kontakterna vända mot datorn.
- **2.** För in kortet försiktigt i ExpressCard-uttaget tills det sitter på plats.

Du hör ett ljud när enheten har upptäckts.

**OBS!** Första gången du sätter in ett ExpressCard-kort visas meddelandet "Hittade ny maskinvara" i meddelandefältet längst till höger i Aktivitetsfältet.

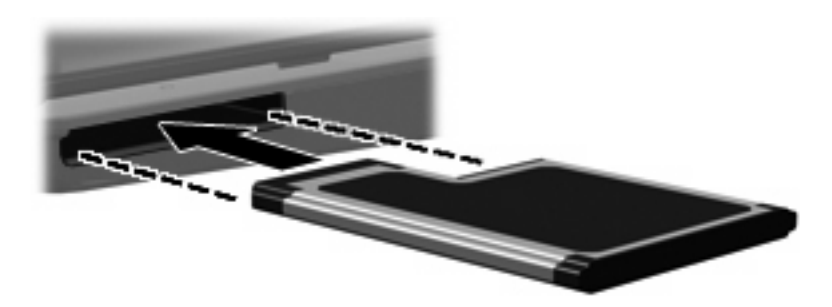

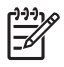

**OBS!** Ett ExpressCard-kort som sitter i drar ström även när det inte används. Du sparar ström genom att stoppa eller ta ut ett ExpressCard-kort när det inte används.

### <span id="page-10-0"></span>**Stoppa eller ta ut ett ExpressCard-kort**

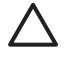

न्द्रि

**VIKTIGT** Du undviker förlust av data eller att systemet inte svarar genom att stoppa ExpressCard-kortet innan du tar ut det.

**1.** Stäng alla program och slutför alla aktiviteter som är associerade med ExpressCard-kortet.

**OBS!** Avbryt en dataöverföring genom att klicka på **Avbryt** i operativsystemets kopieringsfönster.

- **2.** Så här stoppar du ett ExpressCard-kort:
	- **a.** Dubbelklicka på ikonen **Säker borttagning av maskinvara** i meddelandefältet längst till höger i Aktivitetsfältet.

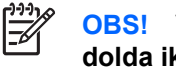

**OBS!** Visa ikonen Säker borttagning av maskinvara genom att klicka på ikonen **Visa dolda ikoner** (**<** eller **<<**) i meddelandefältet.

- **b.** Klicka på ExpressCard-listan.
- **c.** Klicka på **Stoppa**.
- **3.** Så här frigör du och tar ut ExpressCard-kortet:
	- **a.** Tryck ExpressCard-kortet försiktigt inåt **(1)** så att det frigörs.
	- **b.** Dra ut ExpressCard-kortet från kortplatsen **(2)**.

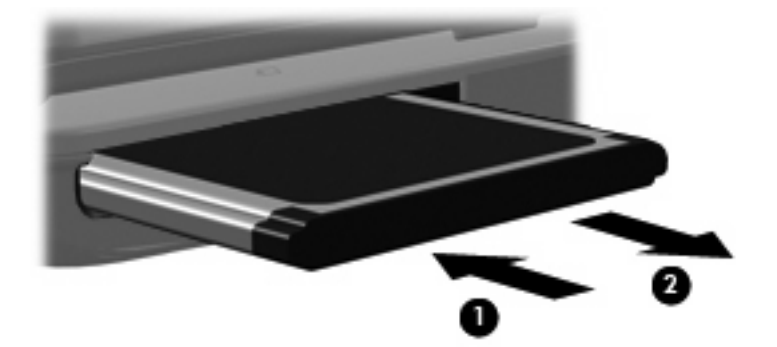

## <span id="page-11-0"></span>**Index**

#### **D**

digitalkort definition [1](#page-4-0) stoppa [3](#page-6-0) sätta i [2](#page-5-0) ta ut [3](#page-6-0)

#### **E**

**ExpressCard** definition [4](#page-7-0) konfigurera [4](#page-7-0) stoppa [7](#page-10-0) ta bort transportskydd [5](#page-8-0) ta ut [7](#page-10-0) ExpressCard-kort sätta i [5](#page-8-0)

#### **K**

konfigurera ExpressCard-kort [4](#page-7-0)